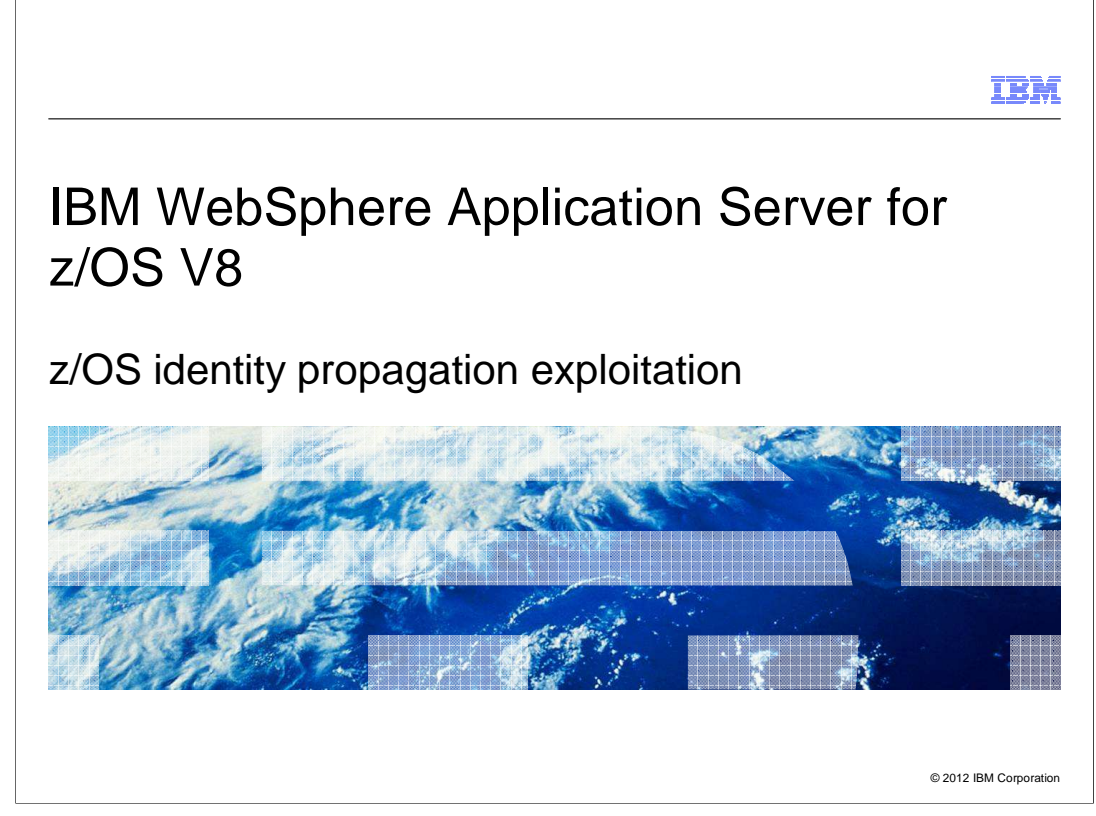

 This presentation describes support for the z/OS Identity Propagation exploitation included in IBM WebSphere Application Server for z/OS V8.

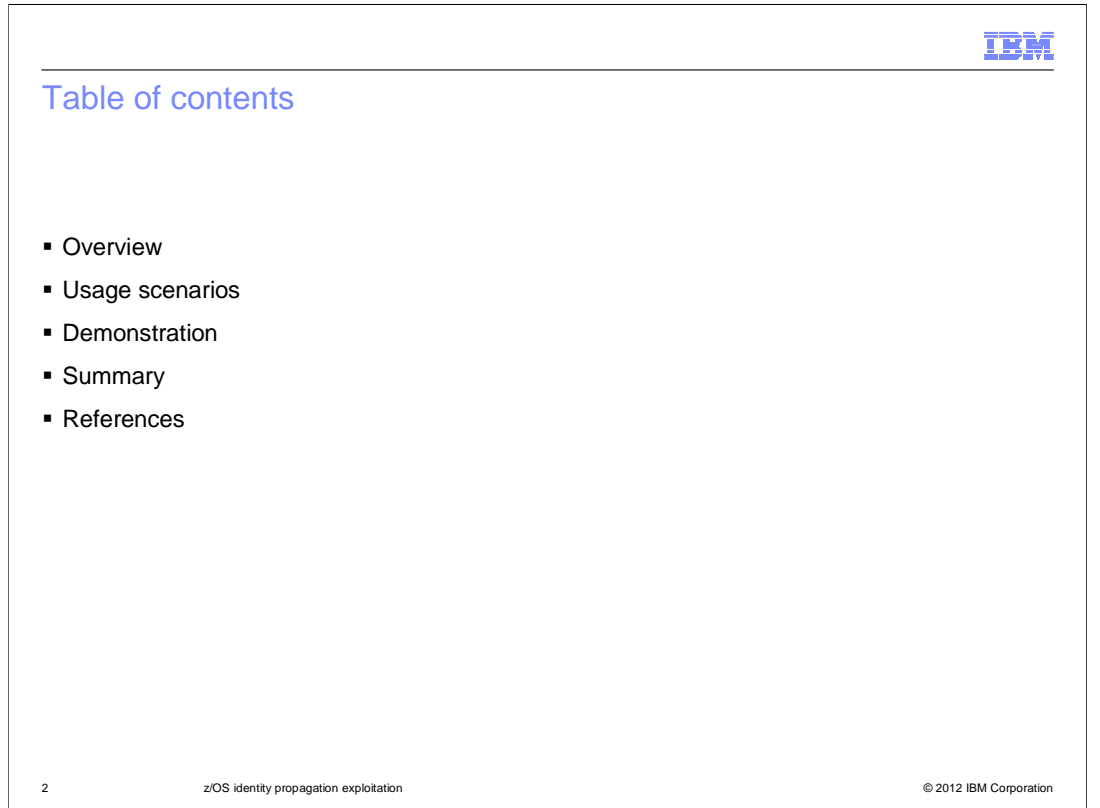

 This is the agenda of what is covered in this presentation. In the Overview, the problem is presented, and the way it had been solved in the past. It is highlighted how this feature is a better solution. Next, the main usage scenario for this feature is discussed. At the end, a summary is given of the advantages of this feature and how to use it. In the References, useful links are included to articles in the Information Center.

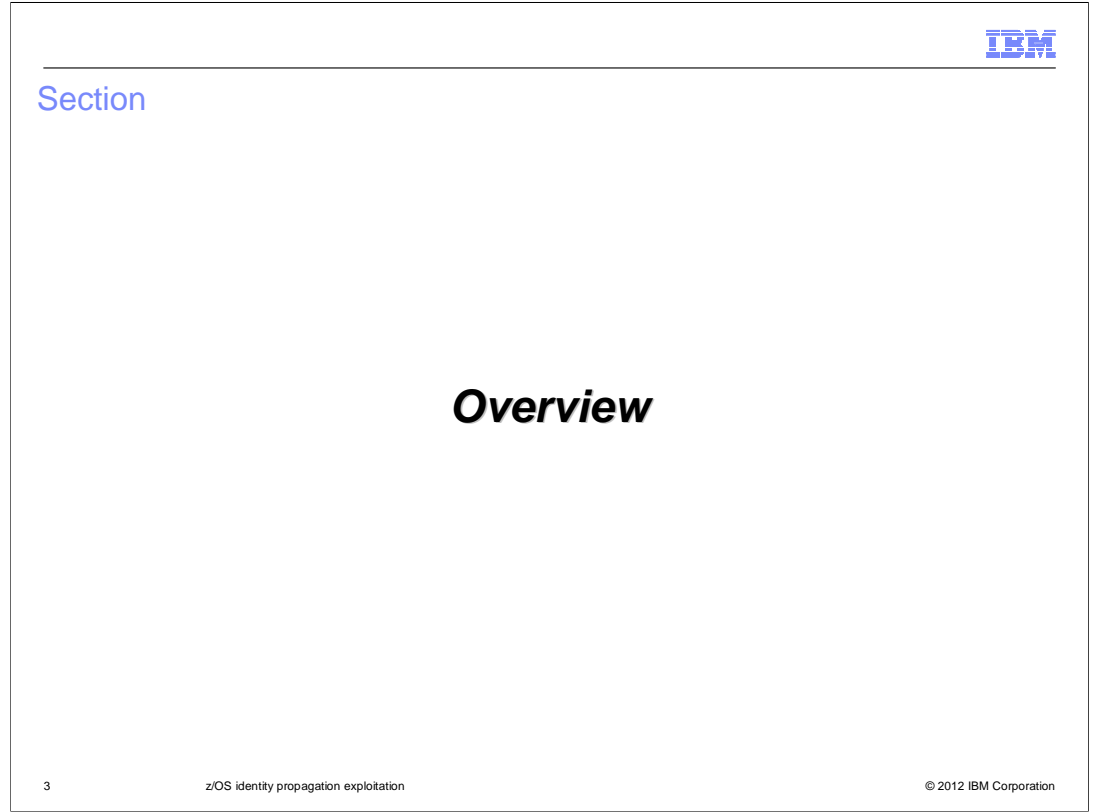

 The Overview section describes the problem being solved by this feature, how it was solved in the past, and the advantages of using this feature.

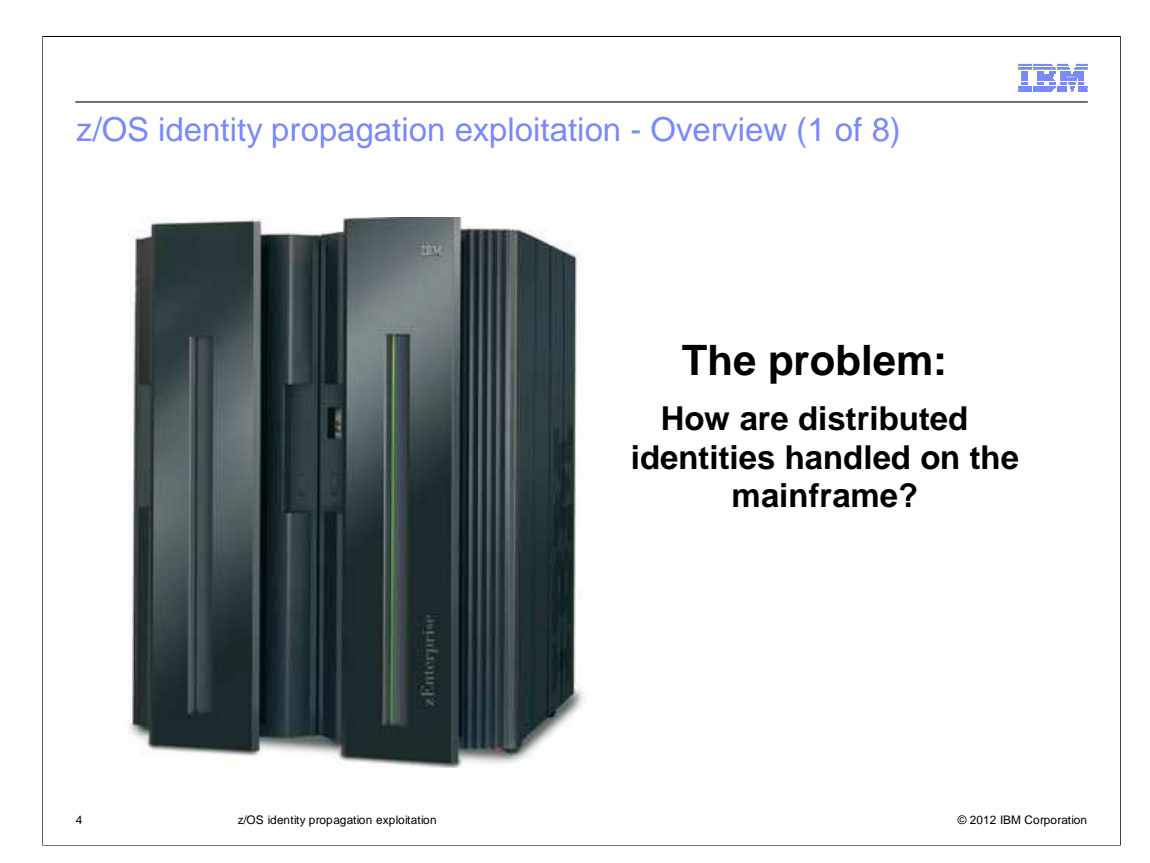

 This feature addresses the problem of how to handle distributed identities on the mainframe. Nowadays, customers have WebSphere Application Server on distributed platforms like AIX talking to WebSphere Application Server on the z/OS platform. The user repository is shared across all the Application Servers, but when the distributed identity arrives at z/OS customers want the z/OS security product to handle authorizing this identity, and when talking to a backend resource like CICS or DB2, the identity must be a z/OS SAF identity. WebSphere Application Server customers need a way of mapping the distributed identities to z/OS SAF identities.

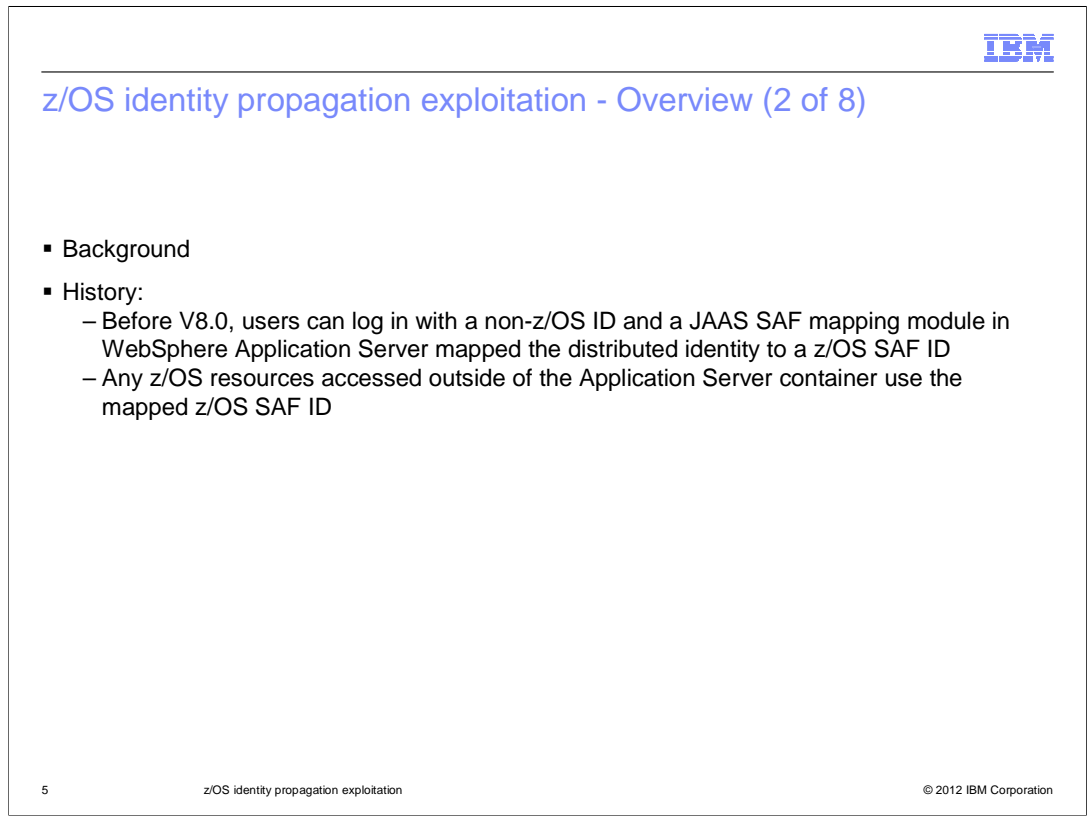

 In order to map distributed identities to z/OS SAF identities, WebSphere Application Server offered a limited solution before V8. A customer had to write a custom JAAS login module and add it to the Application Server security configuration in order to map the distributed identity to the z/OS SAF identity.

![](_page_5_Picture_0.jpeg)

 Using the JAAS login module solution has two limitations: auditability and manageability. Audit records generated by the z/OS SMF Auditing system will contain only the z/OS SAF identity- the original user, the distributed identity, is not tracked or audited. As far as manageability, the mapping is handled by the WebSphere administrator, instead of the z/OS security administrator.

![](_page_6_Figure_0.jpeg)

 This diagram depicts a typical user scenario. WebSphere Application Server is deployed on the z/OS system using a non-Local OS user repository, in this case LDAP. The WebSphere Application Server security configuration is using SAF authorization, and the WebSphere Application Server administrator has configured a JAAS login module that will map the distributed identity of Bob to the z/OS SAF identity of SAM. In the first step, the user logs in with their LDAP identity of Bob. Secondly, Bob is authenticated against the LDAP registry. Thirdly, Bob is mapped to the z/OS SAF identity of SAM.

![](_page_7_Figure_0.jpeg)

 In step 4, The SAF user SAM is authorized. At this point, the original identity, Bob, has been lost. When the z/OS SMF audit facility generates an audit record for authorizing SAM, the only information available is about the SAF identity.

![](_page_8_Picture_0.jpeg)

 The solution for handling distributed identities on the mainframe is to take advantage of the new feature in SAF: distributed identity propagation.

![](_page_9_Figure_0.jpeg)

 Being able to map and propagate distributed identities on z/OS is a SAF feature that was introduced in z/OS 1.11. This feature allows z/OS transactional subsystems, such as WebSphere and CICS, to associate a user's distributed identity with a SAF identity. The key advantages for this feature are auditability and manageability. When a distributed identity is mapped to a SAF identity using this feature, the z/OS SMF auditing subsystem does not lose track of the original user's identity, the distributed identity. Audit records will contain both identities. As far as manageability, the control for mapping distributed identities to SAF identities is now shifted to the z/OS security administrator, instead of the WebSphere administrator.

![](_page_10_Picture_0.jpeg)

This results in a more secure and accountable environment.

![](_page_11_Picture_29.jpeg)

This section describes one usage scenario.

![](_page_12_Picture_43.jpeg)

 The main usage scenario for exploiting the z/OS identity propagation feature involves being able use a non-Local OS user repository for authenticating users, but then use the SAF repository for authorization.

![](_page_13_Picture_112.jpeg)

 There are three roles in this usage scenario: first, the WebSphere administrator who is responsible for configuring security on the Application Server. The second role is the z/OS security administrator who is in charge of configuring security for the z/OS systems and monitors the SMF auditing records. Finally, the third role is that of the user who is logging into the application hosted by the z/OS application server. There are two goals in this usage scenario: first, the end user is able to log in using their distributed user id. The user is authenticated against the distributed user repository, and authorized against the SAF database, where it is mapped to a SAF identity. Secondly, the audit records that are generated for the end user logging in will contain both the distributed user and the mapped SAF identity.

![](_page_14_Figure_0.jpeg)

 In order to complete this usage scenario, the z/OS system must be at 1.11 or later, and WebSphere Application Server for z/OS must be at V8 or later. There are certain configuration changes that need to be made. The WebSphere administrator configures the application server to use a non-Local OS user repository with SAF authorization. The z/OS security administrator configures filters in the SAF database for mapping the distributed users to SAF users. An example of the syntax for defining a filter is shown.

![](_page_15_Figure_0.jpeg)

 To illustrate this usage scenario, the same environment is used as the one described previously when presenting the problem. WebSphere is configured on a z/OS system with a distributed user repository for authentication, and SAF for authorization. In the first step, the user logs in to an application hosted on the Application Server by using their distributed identity, Bob. In step 2, Bob is authenticated in the LDAP repository. As one might notice, these first two steps remain identical to the problem scenario.

![](_page_16_Figure_0.jpeg)

 However, in step 3, the difference is now apparent. Before, a JAAS login module was configured to map the distributed identity to a SAF identity. Now, the SAF API to authorize the user can be called using the distributed identity of Bob. The filters defined by the z/OS security administrator in the SAF database then determine that Bob gets mapped to the z/OS SAF identity of SAM.

![](_page_17_Figure_0.jpeg)

 In the final step, an authorization check is made, and audit records the z/OS SMF Auditing subsystem contain both identities: Bob and SAM. Before, the record contained only SAM.

![](_page_18_Picture_34.jpeg)

 This page signals the start of a live demonstration. Skip to slide 30 after live demo.

![](_page_19_Picture_39.jpeg)

 the SAF repository for authorization. The main usage scenario for exploiting the z/OS identity propagation feature involves being able to use a non-Local OS user repository for authenticating users, but then use

![](_page_20_Figure_0.jpeg)

The user logs in to the administrative console, and the Global Security link is selected.

![](_page_21_Figure_0.jpeg)

 On the administrative console, the stand-alone LDAP registry is selected from the dropdown under "Available realm definitions", then the Configure button is clicked.

![](_page_22_Picture_57.jpeg)

 On the LDAP server panel, the required information is entered for the LDAP server, and OK is clicked.

![](_page_23_Picture_42.jpeg)

 On the Global Security panel, the button "Set as current" is clicked to switch to the LDAP user repository, then Apply is clicked.

![](_page_24_Picture_42.jpeg)

 To use SAF authorization, on the Global Security panel, the "External authorization providers" link on the right is clicked.

![](_page_25_Picture_44.jpeg)

 From the dropdown menu, "System Authorization Facility (SAF) authorization" is selected, then OK is clicked.

![](_page_26_Picture_36.jpeg)

Finally, on the Global Security panel, the Apply is clicked and the changes are saved.

![](_page_27_Figure_0.jpeg)

 On the z/OS system, the z/OS security administrator defines the mapping filters. The image here illustrates the syntax for mapping the LDAP user of LDAPUser1 to a SAF user of SECUSER1.

![](_page_28_Figure_0.jpeg)

 For testing, the Snoop servlet is updated to print out the SAF user ID of the distributed user who logged in to the servlet. The servlet's source code is shipped with the WebSphere Application Server product. In Step1, the application ear file is expanded using the jar command, and then the war file within that ear is expanded. In Step 2, the file titled SnoopServlet.java is modified to add the code above as indicated. In Step 3, the .java file is compiled and a new class file is generated. This class file is repackaged into the .war file, and the .war file is repackaged into the .ear file. In Step 4, the modified application DefaultApplication.ear is installed on the application server.

![](_page_29_Picture_53.jpeg)

 In Step 1, the Application Server is restarted. In Step 2, the URL for the updated snoop application is accessed. When prompted for a user and password, the distributed user LDAPUser1 and its password are entered.

![](_page_30_Picture_42.jpeg)

In the output, the remote user is LDAPuser1, and the mapped SAF user is SECUSER1.

 $\overline{a}$ 

![](_page_31_Picture_31.jpeg)

This section provides a summary of what was discussed in this presentation.

![](_page_32_Picture_97.jpeg)

 The advantage of using the z/OS identity propagation feature is that the WebSphere administrator does not need to configure any JAAS mapping modules. Instead, the control is given to the z/OS security administrator for defining mapping filters in the SAF database. And more importantly, the audit records in the z/OS SMF product will contain both the distributed user ID and the SAF user id. The most common usage scenario to take advantage of this feature involves a non-Local OS user repository configured with SAF authorization. The demonstration goes over how to configure this scenario in detail. Furthermore, there are other usage scenarios for using the distributed identity propagation feature that are documented in more detail in the Information Center.

![](_page_33_Picture_0.jpeg)

This slide contains links to useful information.

![](_page_34_Picture_0.jpeg)

 You can help improve the quality of IBM Education Assistant content by providing feedback.

## Trademarks, disclaimer, and copyright information

IBM, the IBM logo, ibm.com, AIX, CICS, DB2, WebSphere, and z/OS are trademarks or registered trademarks of International Business Machines<br>Corp., registered in many jurisdictions worldwide. Other product and service name

Other company, product, or service names may be trademarks or service marks of others.

THE INFORMATION CONTAINED IN THIS PRESENTATION IS PROVIDED FOR INFORMATIONAL PURPOSES ONLY. WHILE EFFORTS WERE<br>"AS IS" WITHOUT WARRANTY OF ANY KIND, EXPRESENTATION IS PROVIDED FOR INFORMATION CONTAINED IN THIS PRESENTATION

© Copyright International Business Machines Corporation 2012. All rights reserved.

36 © 2012 IBM Corporation

IBM